# Oracle HCM Cloud Authenticate a Connector Instance

Last Modified on 03/19/2020 7:21 pm EDT

You can authenticate with Oracle HCM Cloud to create your own instance of the Oracle HCM Cloud connector through the UI or through APIs. Once authenticated, you can use the connector instance to access the different functionality offered by the Oracle HCM Cloud platform.

## **Authenticate through the UI**

Use the UI to authenticate with Oracle HCM Cloud and create a connector instance as described in Authenticate a connector Instance (UI). You will need your Username, Password, and Server URL that you identified in API Provider Setup.

# **Authenticate through the API**

Authenticating through the API is similar to authenticating via UI. Instead of clicking and typing through a series of buttons, text boxes and menus, you will instead send a request to our  $/$ instances endpoint. The end result is the same though: an authenticated connector instance with a token and id.

To authenticate a connector instance:

1. Construct a JSON body as shown below (see Parameters):

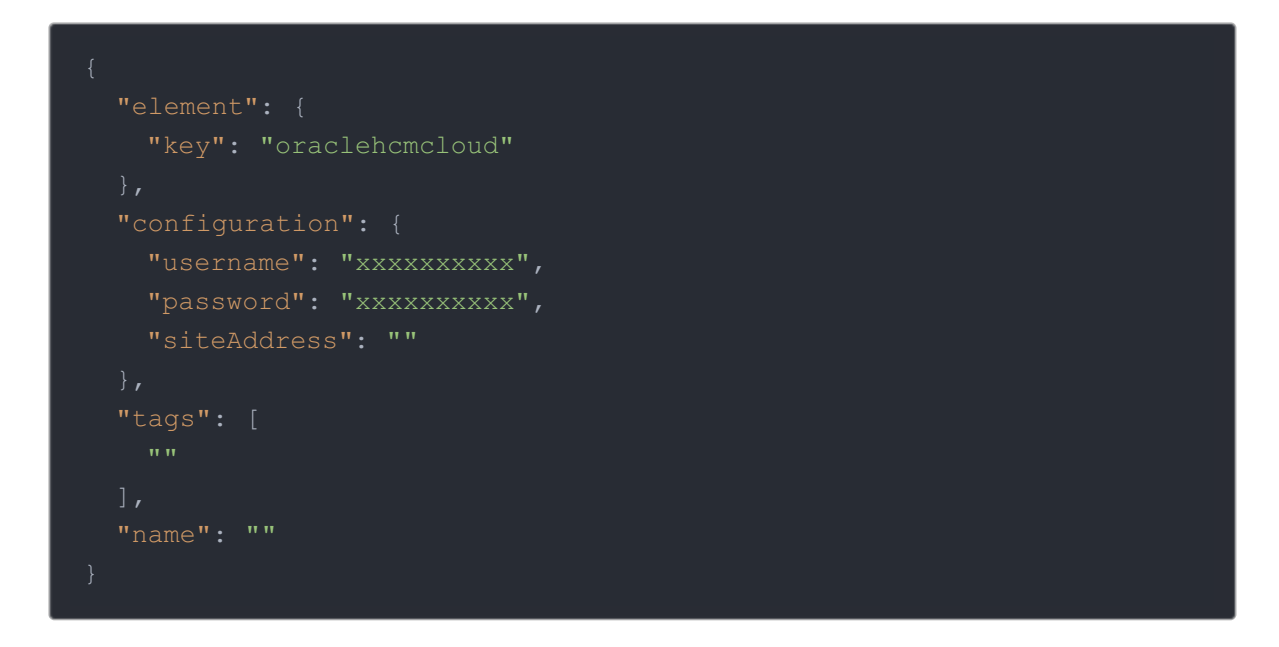

2. Call the following, including the JSON body you constructed in the previous step:

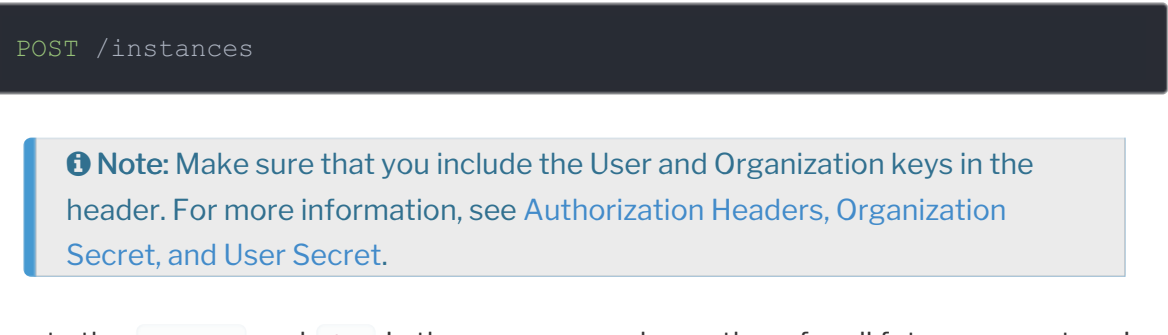

3. Locate the token and id in the response and save them for all future requests using the connector instance.

#### Example cURL

```
curl -X POST \
 https://api.openconnectors.us2.ext.hana.ondemand.com/elements/api-v2/inst
  -H 'authorization: User , Organization ' \
  -H 'content-type: application/json' \
   "siteAddress": "https://adc3-zeam-fa-ext.oracledemos.com"
  "tags": [
  "name": "API Instance"
```
## **Parameters**

API parameters not shown in SAP Cloud Platform Open Connectors are in code formatting .

Note: Event related parameters are described in Events.

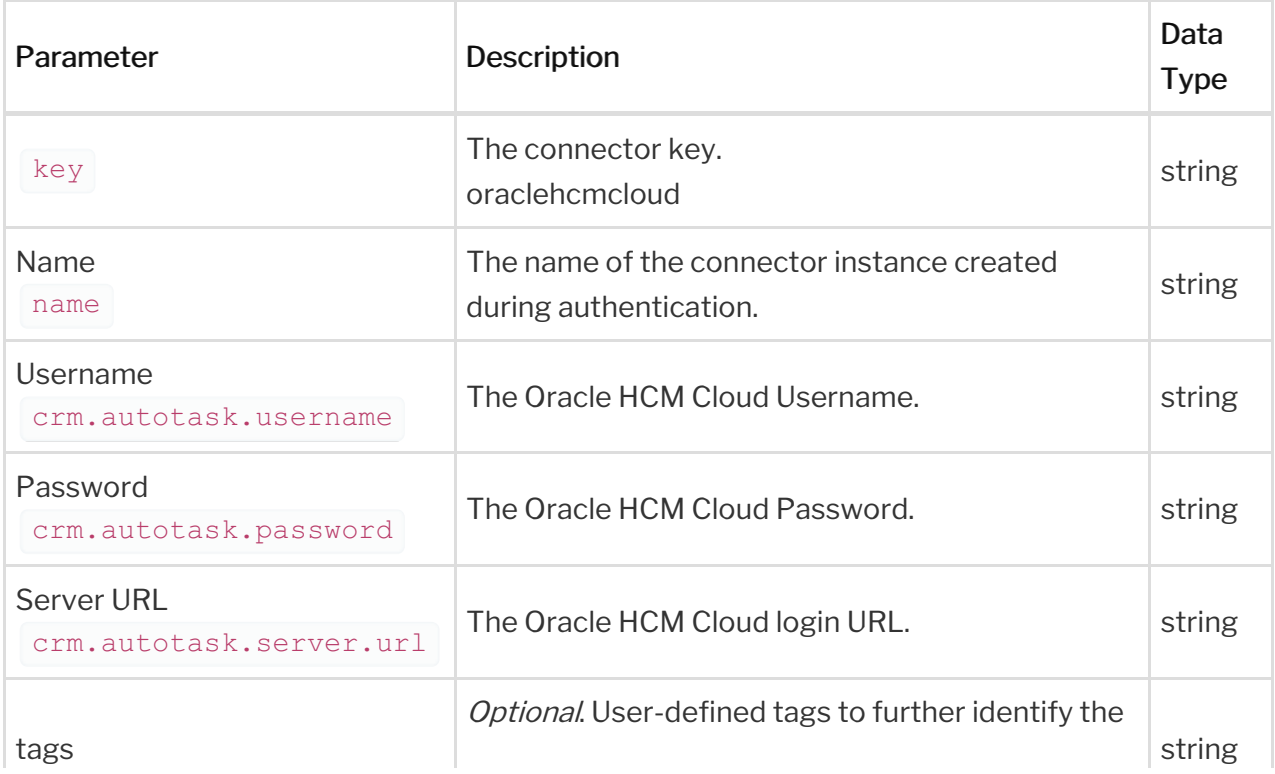

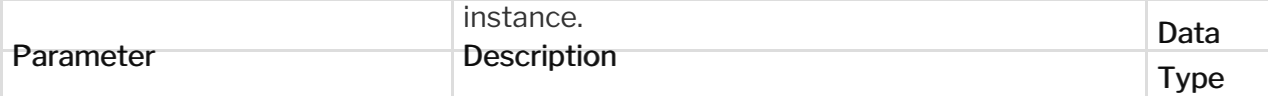

#### **Example Response for an Authenticated Instance**

In this example, the instance ID is 12345 and the instance token starts with "ABC/D...". The actual values returned to you will be unique: make sure you save them for future requests to this new instance.

```
"name": "API Instance",
  "createdDate": "2017-08-07T18:46:38Z",
  "element": {
   "id": 123,
    "name": "Oracle HCM Cloud",
   "hookName": "oraclehcm",
    "description": "Add an Oracle HCM Cloud Instance to connect your existi
ng Oracle account to the HCM Cloud Hub, allowing you to manage your inciden
ts, priorities, statuses, users, etc. across multiple HCM Elements. You wil
l need your Oracle HCM Cloud account information to add an instance.",
    "image": "elements/oraclehcmcloud.svg",
    "typeOauth": false,
    "trialAccount": false,
   "configDescription": "If you do not have an oracle.com account, you can
create one at Oracle HCM Signup",
    "transformationsEnabled": true,
    "bulkDownloadEnabled": true,
    "bulkUploadEnabled": true,
    "extendable": true,
    "beta": false,
    "authentication": {
        "type": "basic"
    "extended": false,
    "hub": "humancapital",
    "protocolType": "rest",
```
"tags": [

```
"tags": [
"traceLoggingEnabled": false,
```